# **Astrophysics+Subcommittee+meeting+ July 30-31, 2012 NASA Headquarters**

# $\bf{AGENDA}$

#### **Monday,+July+30** *Location:)7H45)(Mic7)*

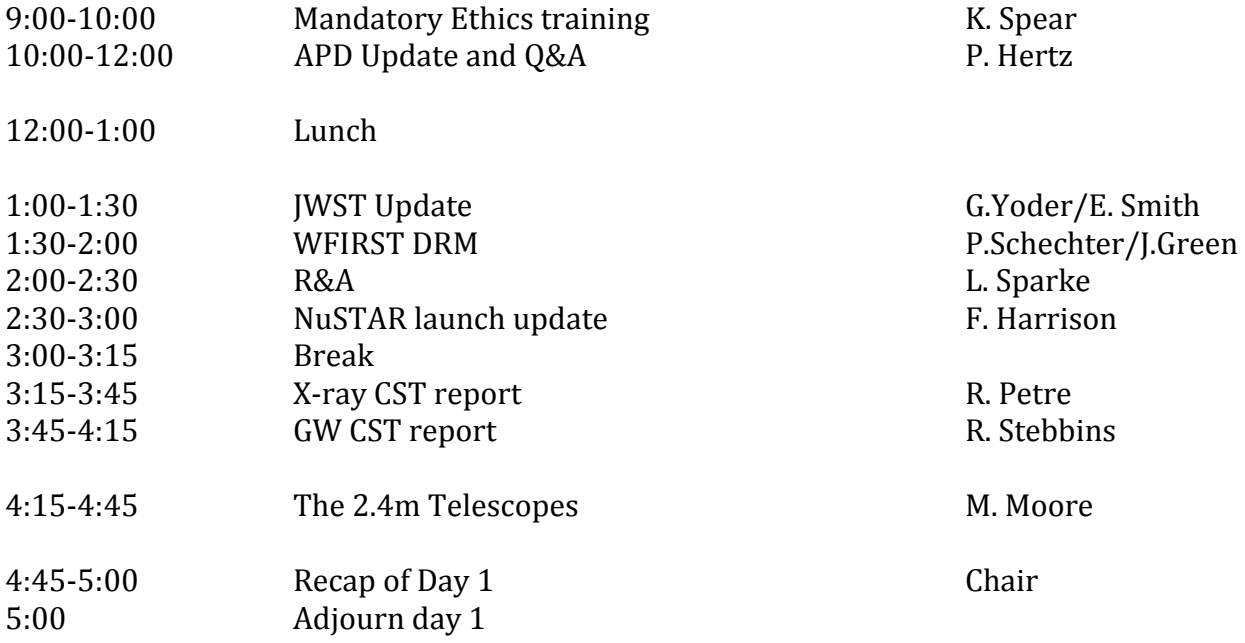

## Tuesday, July 31 *Location: 7H45 (Mic7)*

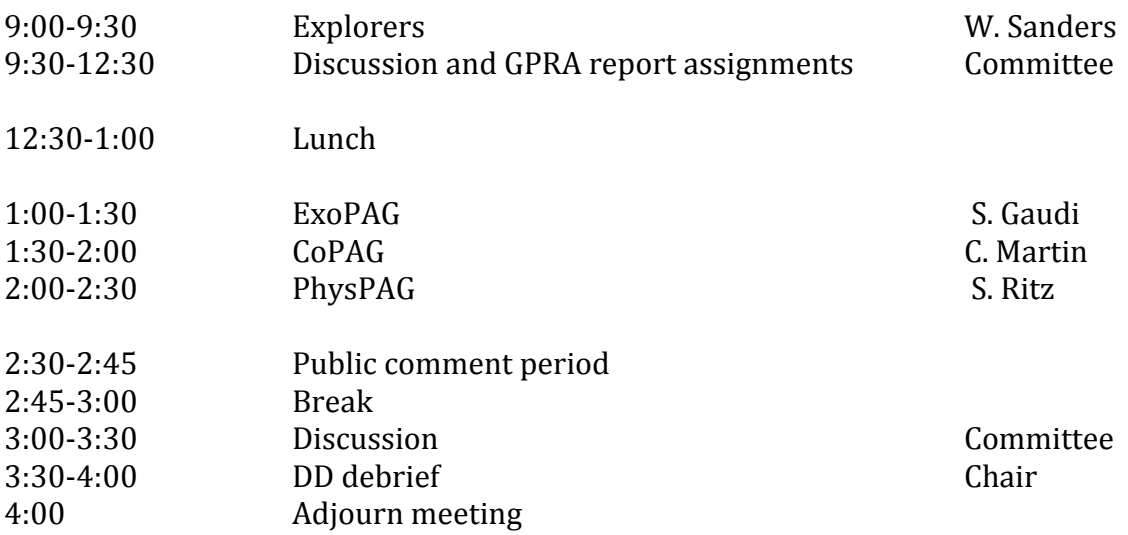

## Audio access information via telephone:

USA toll free conference call number 888-889-2033 Pass code APS

#### **Webex access on Monday, July 30**

Topic: APS July meeting Date: Monday, July 30, 2012 Time: 7:00 am, Eastern Daylight Time (New York, GMT-04:00) Meeting Number: 996 295 414 Meeting Password: APS@30July2012

%%%%%%%%%%%%%%%%%%%%%%%%%%%%%%%%%%%%%%%%%%%%%%%%%%%%%%% To join the online meeting (Now from iPhones and other Smartphones too!) %%%%%%%%%%%%%%%%%%%%%%%%%%%%%%%%%%%%%%%%%%%%%%%%%%%%%%%

1.  $Go$  to

https://nasa.webex.com/nasa/j.php?ED=188443967&UID=0&PW=NM2VmOTc3OTcy&R T=MiMxMQ%3D%3D

2. Enter your name and email address.

3. Enter the meeting password: APS@30July2012

4. Click "Ioin Now".

To view in other time zones or languages, please click the link:

https://nasa.webex.com/nasa/j.php?ED=188443967&UID=0&PW=NM2VmOTc3OTcy&O RT=MiMxMQ%3D%3D

%%%%%%%%%%%%%%%%%%%%%%%%%%%%%%%%%%%%%%%%%%%%%%%%%%%%%%%

For assistance

%%%%%%%%%%%%%%%%%%%%%%%%%%%%%%%%%%%%%%%%%%%%%%%%%%%%%%%

1. Go to https://nasa.webex.com/nasa/mc

2. On the left navigation bar, click "Support".

You can contact me at: !!rita.m.sambruna@nasa.gov 1-202.358.2166

To add this meeting to your calendar program (for example Microsoft Outlook), click this link:

https://nasa.webex.com/nasa/j.php?ED=188443967&UID=0&ICS=MI&LD=1&RD=2&ST= 1&SHA2=U%CkERpZWSjFergV6iIl7JG1qvxTJyVNnWN/Xatmfo8=&RT=MiMxMQ%3D%3D

## **Webex access on Tuesday, July 31**

Topic: APS day 2 Date: Tuesday, July 31, 2012 Time: 7:00 am, Eastern Daylight Time (New York, GMT-04:00) Meeting Number: 995 710 978 Meeting Password: APS@31July2012

%%%%%%%%%%%%%%%%%%%%%%%%%%%%%%%%%%%%%%%%%%%%%%%%%%%%%%%

To join the online meeting (Now from iPhones and other Smartphones too!) %%%%%%%%%%%%%%%%%%%%%%%%%%%%%%%%%%%%%%%%%%%%%%%%%%%%%%%

1. Go to

https://nasa.webex.com/nasa/j.php?ED=188445342&UID=0&PW=NNzljMDhhNTU3&RT  $=MiMxMO%3D%3D$ 

2. Enter your name and email address.

3. Enter the meeting password:  $APS@31$  [uly2012]

4. Click "Join Now".

To view in other time zones or languages, please click the link: https://nasa.webex.com/nasa/j.php?ED=188445342&UID=0&PW=NNzljMDhhNTU3&OR T=MiMxMQ%3D%3D

%%%%%%%%%%%%%%%%%%%%%%%%%%%%%%%%%%%%%%%%%%%%%%%%%%%%%%%

For assistance

%%%%%%%%%%%%%%%%%%%%%%%%%%%%%%%%%%%%%%%%%%%%%%%%%%%%%%%

1. Go to https://nasa.webex.com/nasa/mc

2. On the left navigation bar, click "Support".

You can contact me at: !!rita.m.sambruna@nasa.gov 1-202.358.2166

To add this meeting to your calendar program (for example Microsoft Outlook), click this link:

https://nasa.webex.com/nasa/j.php?ED=188445342&UID=0&ICS=MI&LD=1&RD=2&ST= 1&SHA2=LxrLcnF8S7jKHZq5VGSHF8jI8yvQJ7h3w/HmMVABIC8=&RT=MiMxMQ%3D%3 D